# **7. Anexos**

## **7.1. Anexo I: Manual de instalación y configuración**

En este apartado de la memoria se incluirán los principales pasos a seguir para obtener la instalación y configuración del entorno de desarrollo utilizado en este proyecto. De forma adicional también se introducirá la línea principal de configuración alcanzada tanto para el software Eclipse como para el propio servidor de aplicación JBoss.

El primer aspecto que se deberá barajar a la hora de querer instalar el entorno de desarrollo y ejecución contemplado en este proyecto vendrá determinado por la capacidad de cumplir con los requisitos mínimos de instalación. Tras comprobar satisfactoriamente este hecho se procederá a la instalación de los tres apartados fundamentales de este manual:

- $\checkmark$  La instalación de Java.
- $\checkmark$  La instalación del motor JBoss jBPM y el servidor de aplicación JBoss.
- $\checkmark$  La instalación del entorno de diseño de procesos, en este caso Eclipse.

La primera pieza de la instalación será Java, más concretamente la versión denominada "Java 2 Software Development Kit". Para alcanzar esta instalación bastará con acceder al link de descarga de Java y proceder con los pasos establecidos en el ejecutable. Lo más aconsejable será acceder a la versión más actualizada del mismo, todas ellas encontradas en el link de Oracle: [http://www.oracle.com/technetwork/java.](http://www.oracle.com/technetwork/java)

Tras descargar e instalar la versión JDK de la página, el siguiente paso consistirá en actualizar las variables de entorno del propio sistema operativo. Para realizar este proceso bastará con acceder al menú de configuración del sistema y alcanzar desde allí la pestaña para la edición de las variables propias del entorno. La pantalla a la que se debe acceder aparece representada en la captura de pantalla mostrada a continuación.

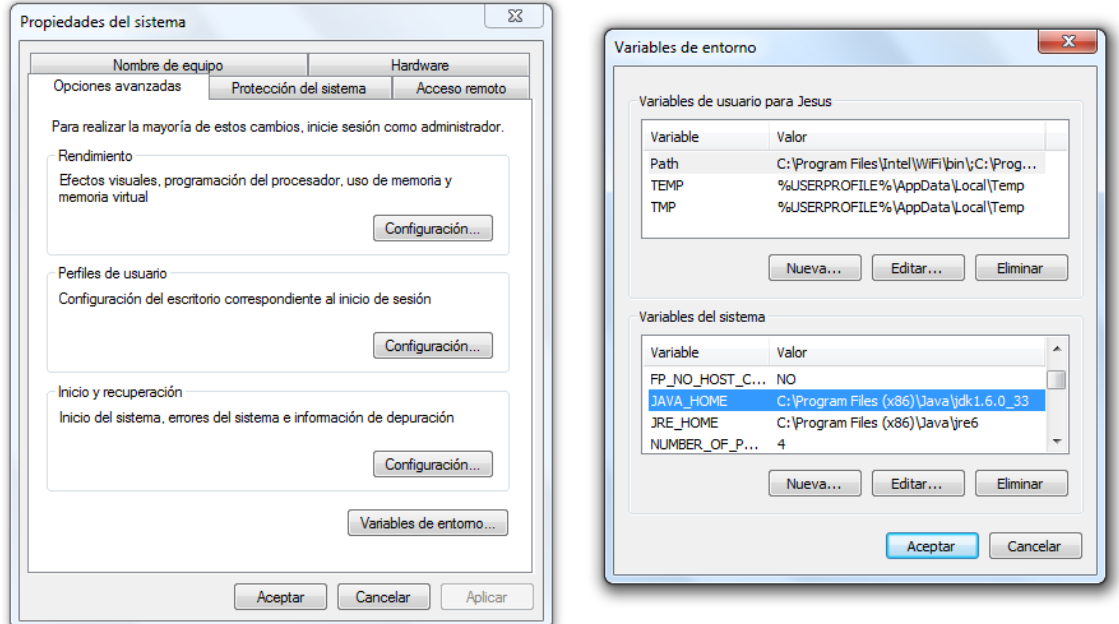

#### **Figura 50: Captura de pantalla para la configuración de las variables de entorno del sistema operativo**

Una vez se ha accedido a esta ventana se deberá incluir la ruta correspondiente al fichero \bin instalado para el JDK de Java dentro de la variable JAVA\_HOME y PATH. Tras completar este proceso se considerará correctamente instalado el paquete Java en el equipo de trabajo, procediendo así a la instalación de los siguientes módulos comentados.

Para llevar a cabo los siguientes pasos de la instalación será necesario incluir en el equipo una pequeña utilidad de Java denominada Ant. Esta utilidad implementa tareas repetitivas y mecánicas por medio de sentencias de ejecución automática como las que se verán más adelante. Para incluir Ant en el sistema basta con descargar el fichero de instalación de la página de Apache a través de la URL [http://ant.apache.org/bindownload.cgi,](http://ant.apache.org/bindownload.cgi) e instalar su contenido en memoria. Tras completar la instalación será necesario también adecuar las variables del entorno del sistema operativo a la nueva configuración, introduciendo para ello la ruta del fichero \bin de Ant en las variables de estado ANT\_HOME y PATH.

En el siguiente paso de la instalación se procederá a la descarga del módulo de JBPM deseado. Para realizar este proceso se accederá a la página de la comunidad oficial de JBoss y se buscará la distribución de JBPM que más se adapte a las especificaciones del usuario. Esta página, accesible desde el enlace [http://sourceforge.net/projects/jbpm/files/,](http://sourceforge.net/projects/jbpm/files/) ofrece una forma fácil y actualizada de acceder a los paquetes de instalación más utilizados en la comunidad BPM. Para el caso concreto de este proyecto, la versión instalada es la 5.1.0.

Tras la descarga y descompresión del paquete jBPM se procederá con la instalación. Por comodidad, este módulo contiene un método de instalación implementado mediante un archivo denominado build.xml. A partir de este archivo se implementará la secuencia de acciones necesarias para la descarga, descompresión e instalación de los distintos elementos incluidos en este módulo. Una vez finalizado el proceso, el resultado final obtenido será la instalación completa del servidor de aplicación JBoss, varias bases de datos entre las que se encuentran la HSQL y el entorno de desarrollo Eclipse Indigo con los módulos necesarios para la definición de procesos en BPMN. Tras instalar todo ello, el acceso a los distintos recursos instalados también se encuentra accesible dentro del archivo build.xml. A partir de él por tanto se podrá tener acceso a todos estos elementos, ya sea de forma individual o colectiva. Para el segundo caso, la sentencia global de ejecución vendrá descrita por "ant start.demo", comenzando así con la inicialización de todos los elementos instalados.

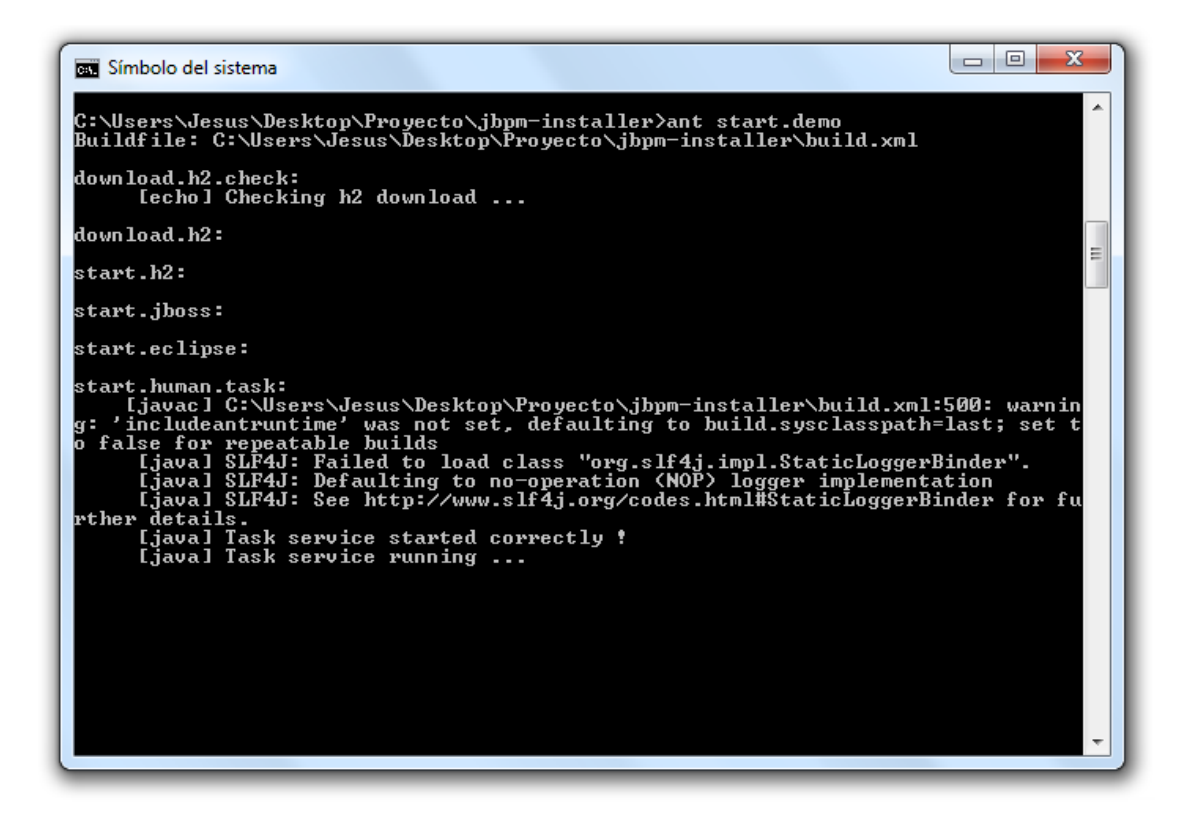

**Figura 51: Captura de pantalla de la inicialización de los elementos instalados en el módulo jBPM**

### **7.2. Anexo II: Modelado en BPMN**

El conjunto de funcionalidades ofrecidas por BPMN, permite una gran variedad de elementos para la creación e implementación de procesos independientemente de su ámbito de aplicación. Existe además una extensa cantidad de recursos bibliográficos donde los usuarios más noveles de BPMN podrán sumergirse de forma sencilla e intuitiva en la creación de cualquier tipo de proceso de negocio.

De forma genérica, cualquier proceso definido en BPMN estará compuesto por un conjunto de recursos y actividades relacionadas de forma secuencial. Para la definición de modelos bajo este estándar, se hace imprescindible tener un sólido conocimiento sobre los distintos elementos incluidos en él. Por este motivo, en esta sección se detallará un breve resumen de los objetos gráficos implementados por BPMN, así como una resumida definición de sus funciones principales.

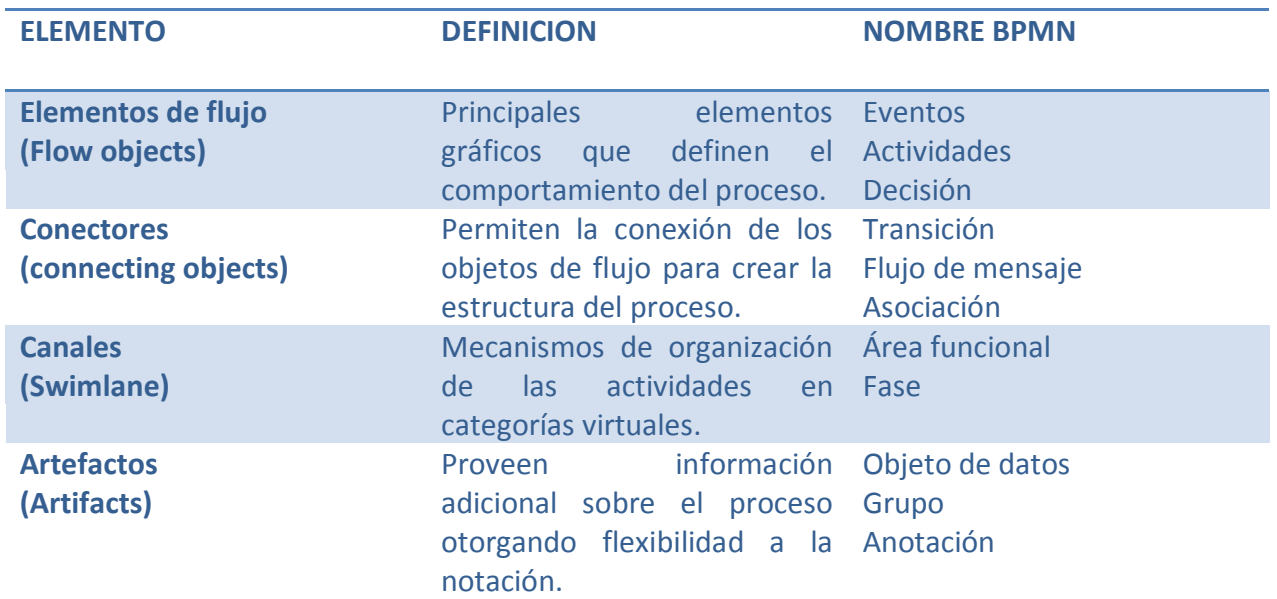

# **ELEMENTOS BÁSICOS DE MODELADO BPMN**

### **ELEMENTOS DE FLUJO**

**Eventos**: elemento que sucede durante el curso del proceso afectando al flujo del mismo. Normalmente tienen una causa o resultado

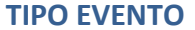

**TIPO EVENTO NOMBRE BPMN DEFINICION NOTACION**

# Modelado e implementación de un proceso de elaboración de vino

### 19 de febrero de 2013

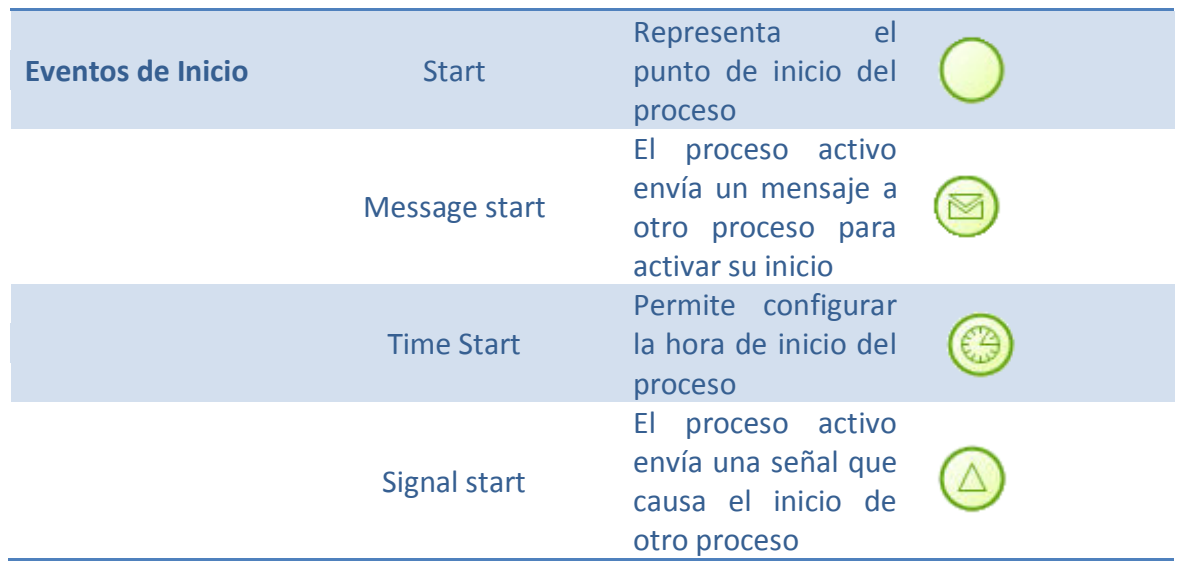

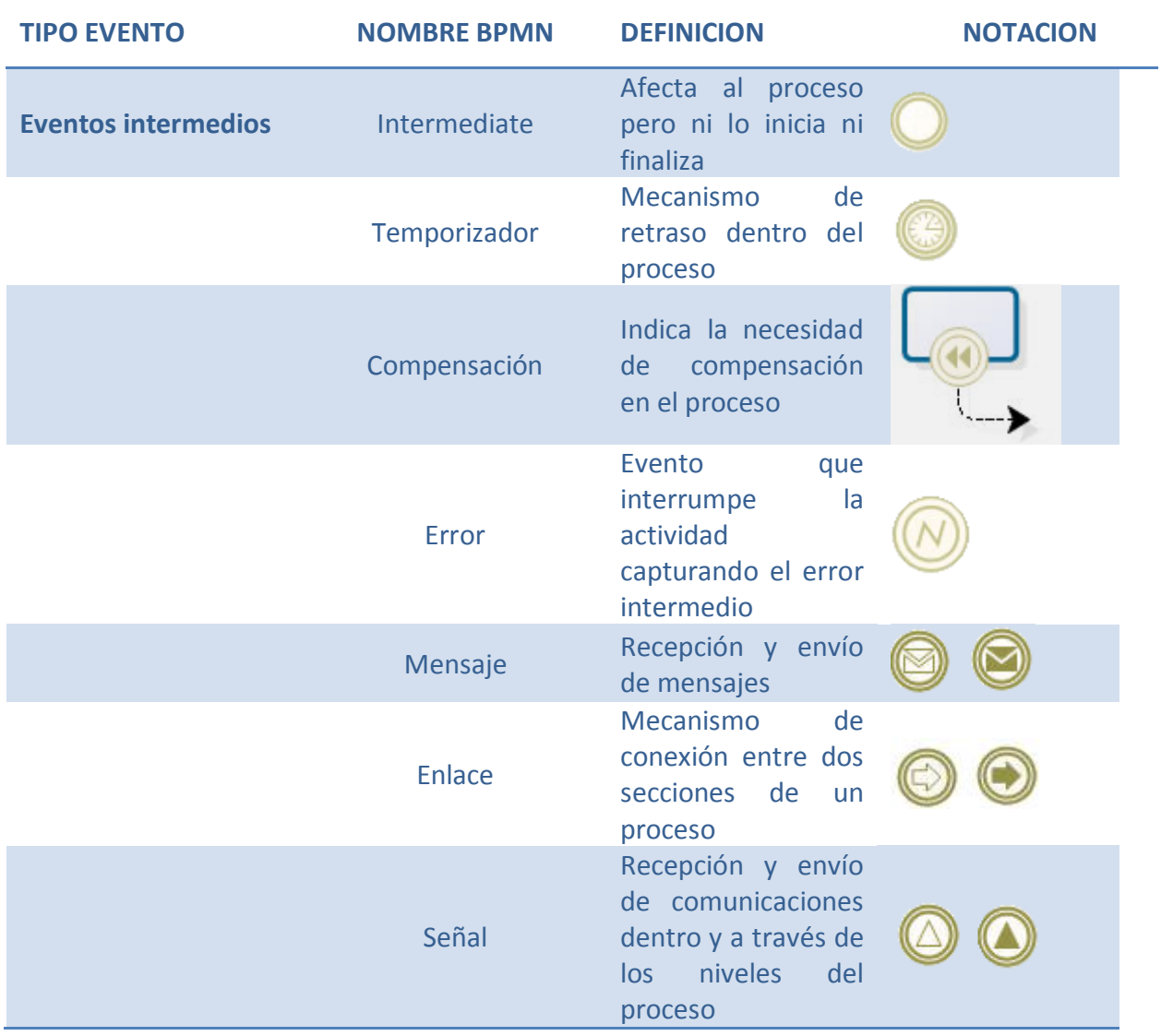

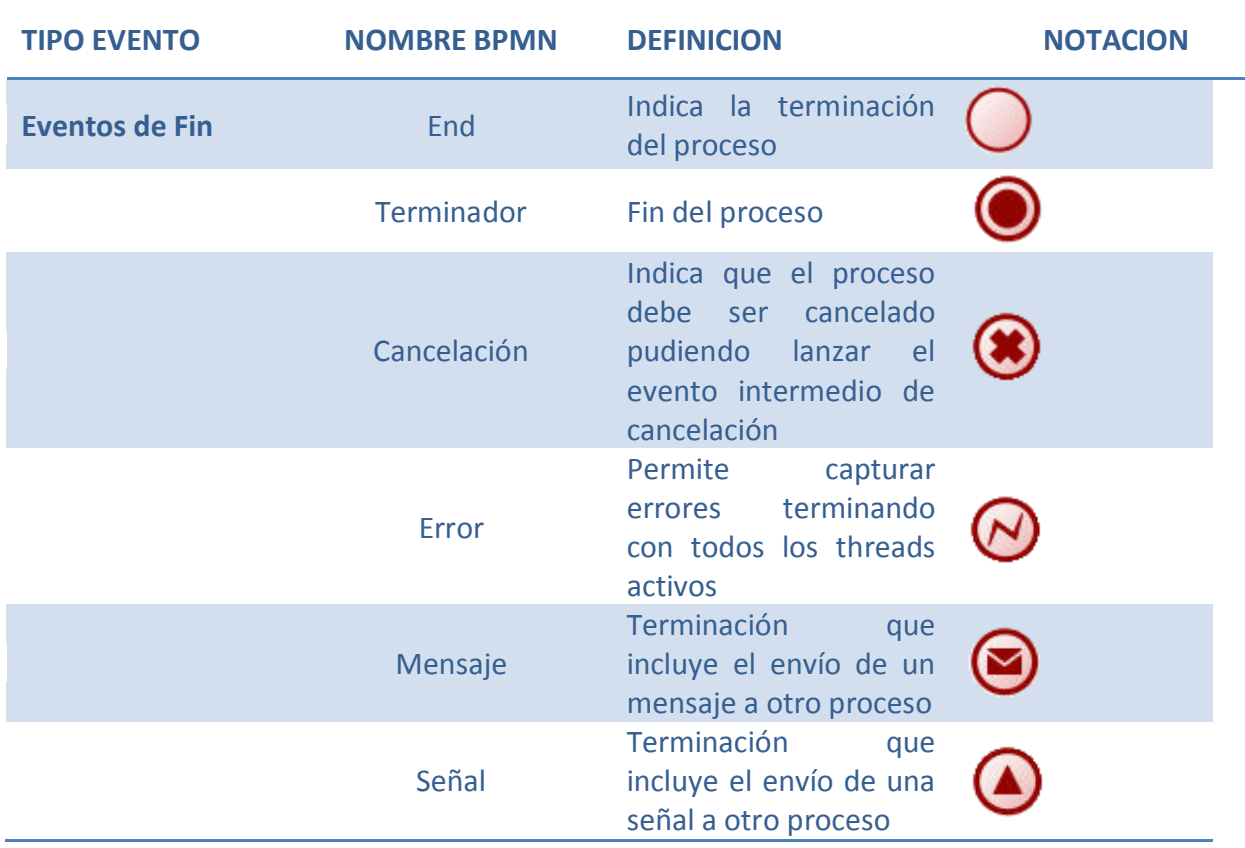

**Actividades:** representan las tareas, automáticas o manuales realizadas por los miembros involucrados en el proyecto ya sea un usuario o un sistema externo al sistema

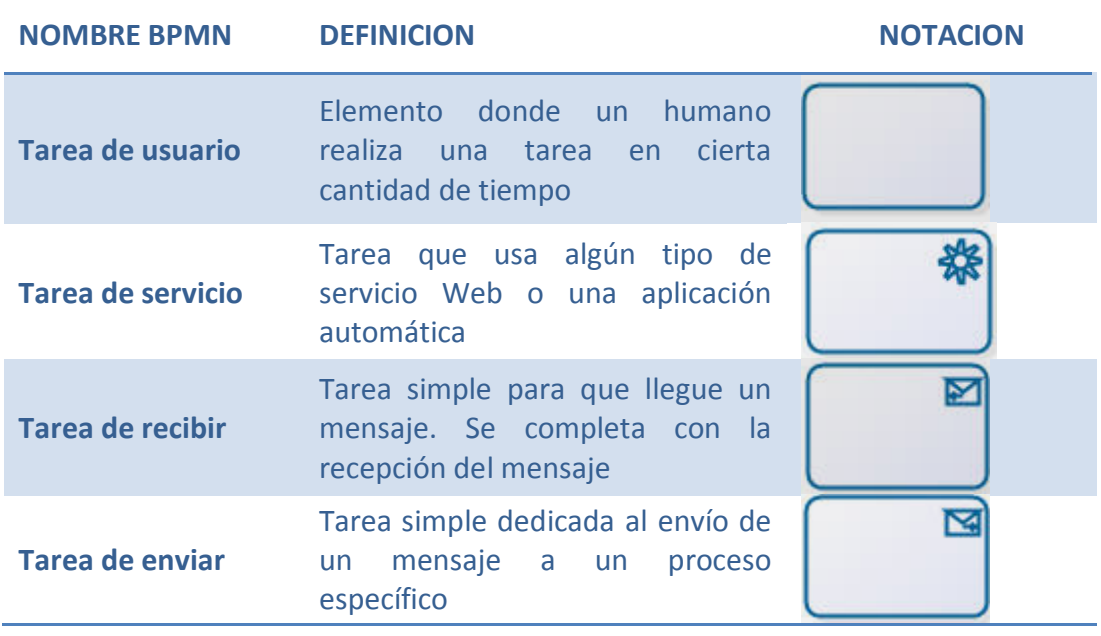

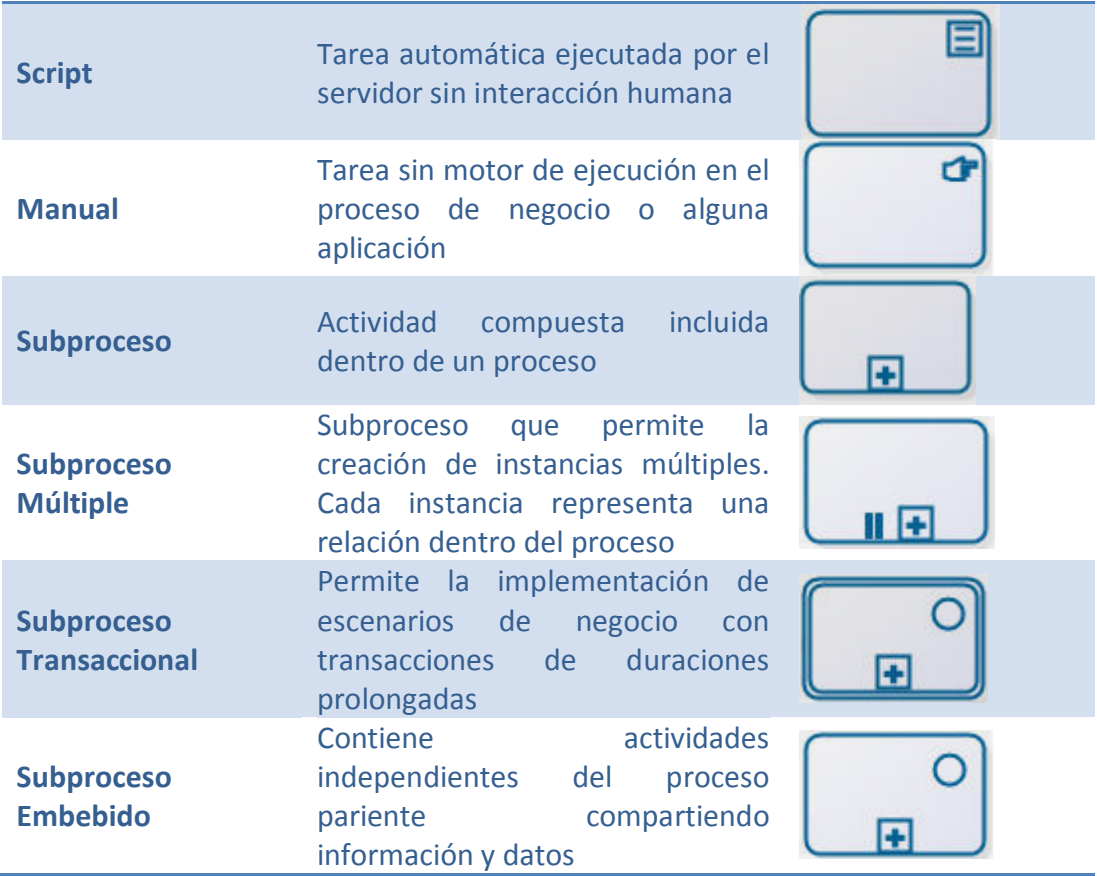

**Decisiones:** elementos que permiten controlar la divergencia y convergencia en el flujo del proceso. Estas decisiones permiten ramificaciones, combinaciones y fusiones aportando funcionalidades en la creación de procesos más exigentes.

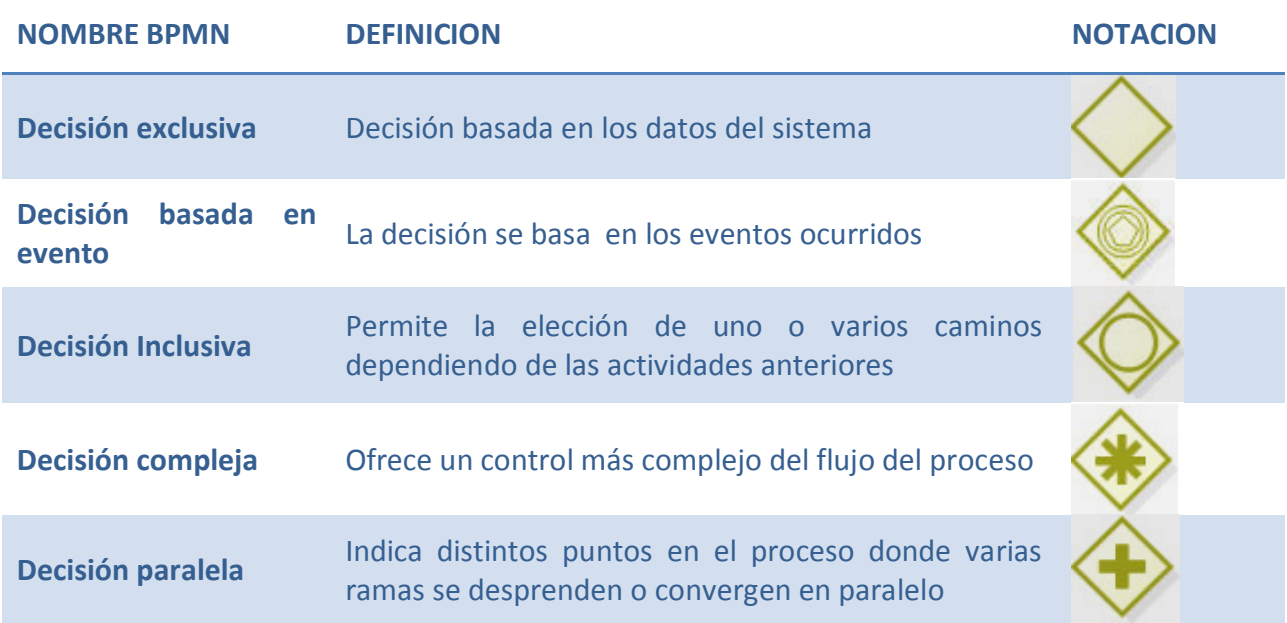

### **7.3. Anexo III: Primera aproximación al modelado (Bizagi)**

Para el modelado gráfico del proceso de elaboración de vino descrito en el apartado anterior se ha optado por dos soluciones bien distintas. La primera de ellas, tal y como se comentó en el capítulo correspondiente a BPMN, se desarrolla a partir de un software propietario para el modelado de procesos de negocio. A través de este software, denominado "Bizagi Process Modeler", se estableció una primera aproximación al modelado general del proceso. Por medio de esta definición se concluyó la correspondiente secuencia de tareas que debían aparecer, desde la recogida inicial de la uva en la vendimia hasta la distribución final del producto elaborado, todo ello interpretado desde el punto de vista de los distintos participantes del proceso.

Este primer modelado, aunque precario, plasma correctamente la complejidad del proceso global, mostrando además la carga relacional e interactiva de todos los elementos implicados en él. Aunque el desarrollo del modelado siguió una segunda versión bastante más avanzada y completa, resulta interesante remarcar esta aproximación a fin de comprender el desarrollo final de la solución planteada en este proyecto.

Al ser Bizagi un software orientado al modelado gráfico, la definición planteada resulta bastante intuitiva, sobre todo atendiendo a la descripción detallada del proceso real que se ha suministrado en el apartado anterior. Por este motivo y en busca de no alargar demasiado esta sección previa al modelado final, se representa a continuación el modelado en BPMN del proceso completo para la elaboración de vino.

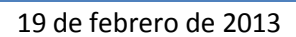

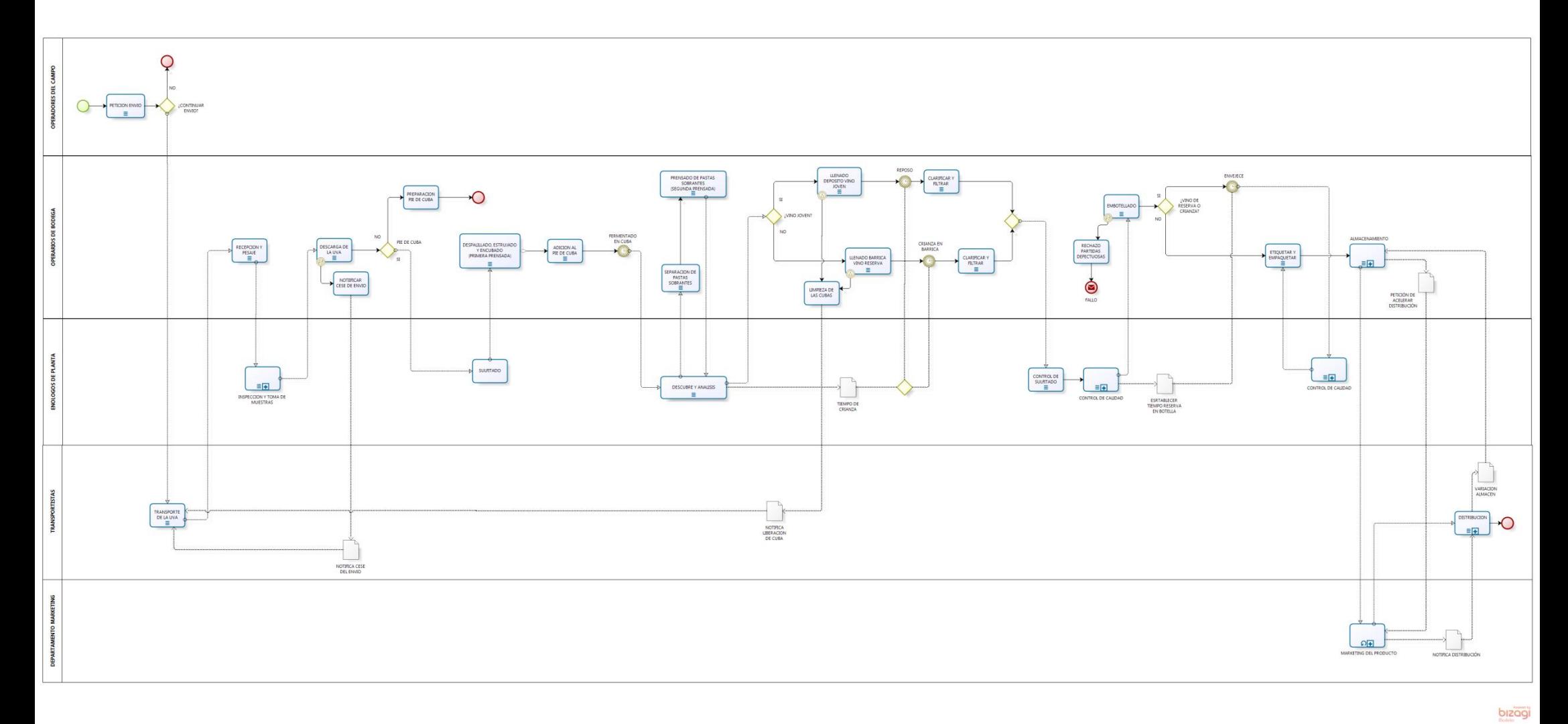

**Figura 52: Proceso general aplicado a el esquema genérico de elaboración de vino.**

Para el modelo representado en la figura anterior se ha tenido a bien incluir el diseño modular de alguna de sus secciones. Como se observó en el capítulo correspondiente al modelado en BPMN, existe la posibilidad de agrupar las definiciones por medio de nodos específicos para subprocesos. Estos elementos permitirán reducir la complejidad general por medio de estas sub-definiciones. En el caso concreto del proceso general definido anteriormente, los subprocesos se corresponden con los siguientes:

- *Inspección y toma de muestras*: este subproceso hace referencia a la etapa de análisis previo a la recepción de la materia prima en la bodega. Durante esta etapa se realizarán los controles específicos para establecer que la partida entrante cumple con los requisitos establecidos por la bodega. Tal y como se comentó en la sección anterior, estos requisitos han sido agrupados en tres grupos: los integrados dentro del control visual del producto, del control higiénico del transporte y del programa de limpieza. Todo ello permanece recogido en la siguiente figura correspondiente a la definición interna de este subproceso.

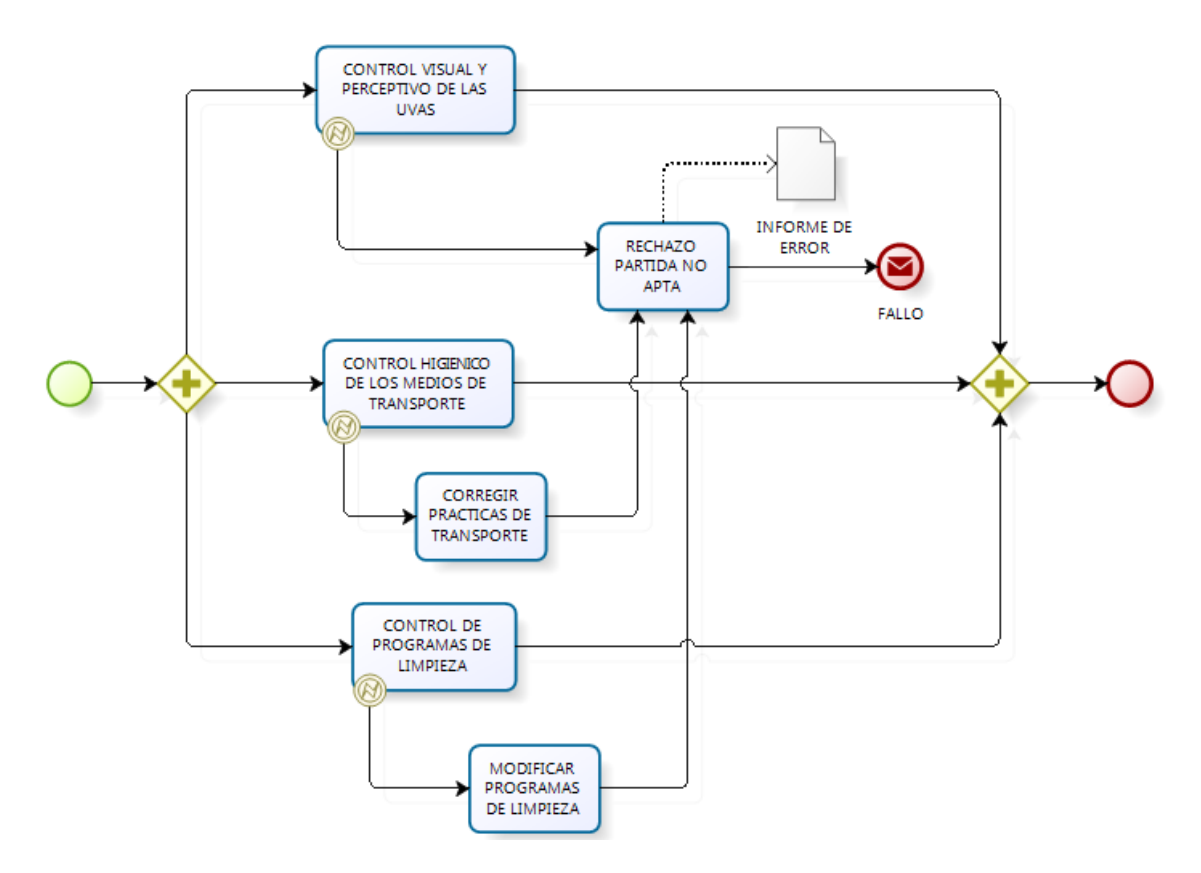

**Figura 53: Subproceso correspondiente a la inspección y toma de muestras para la materia prima entrante.**

- *Control de calidad*: este subproceso se corresponde con los estudios de control de calidad llevados a cabo tras los periodos de crianza en barrica y envejecimiento en botella. Durante esta etapa se realizarán ensayos físicos y químicos al producto a fin de evaluar las características intrínsecas del vino. Todo este proceso queda recogido en la figura presentada a continuación.

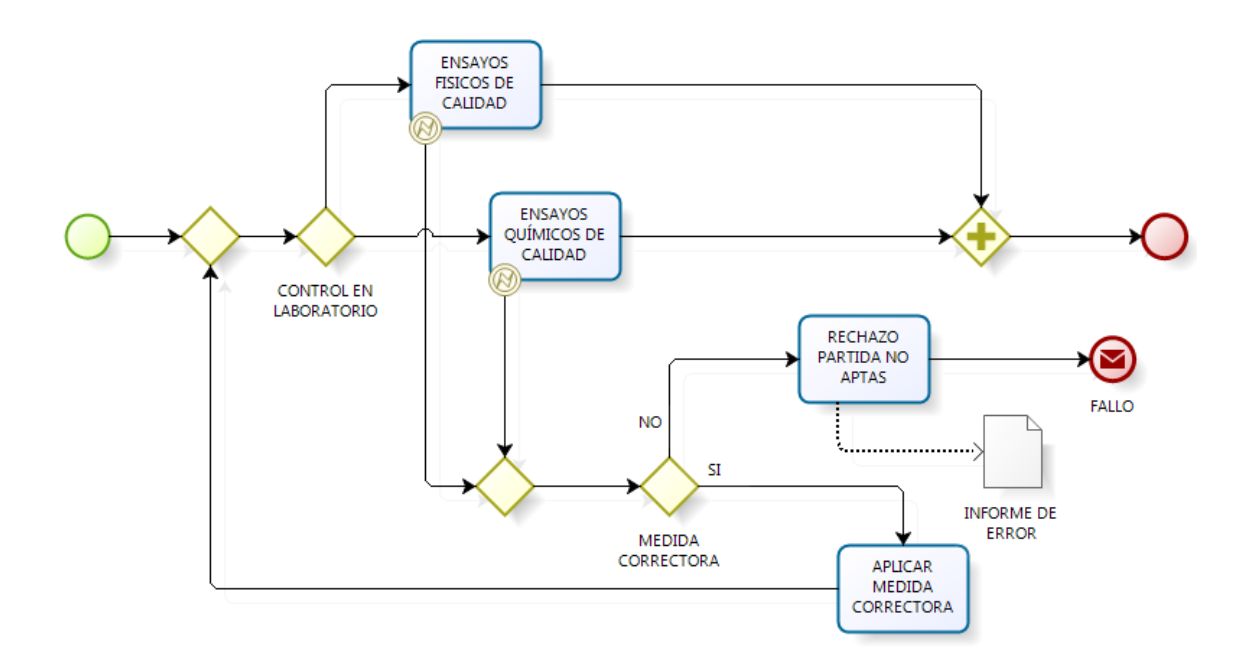

**Figura 54: Subproceso correspondiente al control de calidad.**

- *Almacenamiento*: este flujo de trabajo hace referencia al proceso de almacenamiento para el producto terminado. Para llevar a cabo esta tarea será necesario tener un control exhaustivo de las condiciones específicas de los espacios dedicados a este almacenamiento. Por otro lado, también se contemplará la posibilidad de reubicar o corregir posibles problemas relacionados con el almacenamiento del producto.

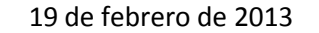

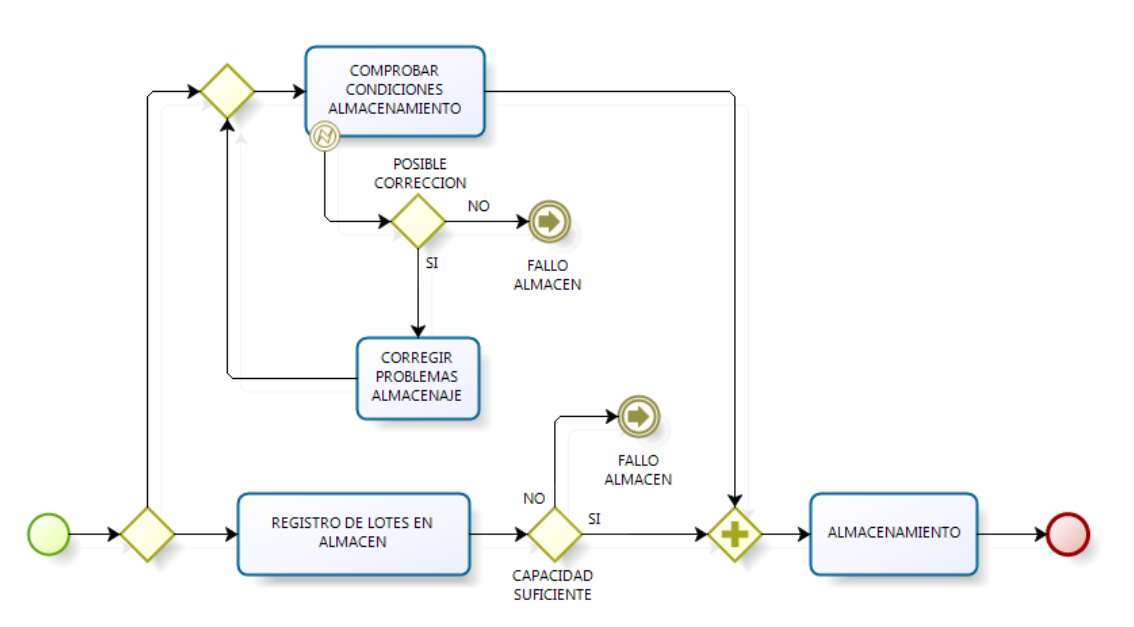

**Figura 55: Subproceso correspondiente al almacenamiento del producto terminado.**

- *Marketing del producto*: esta etapa define, de forma aproximada, cómo sería la labor realizada por el departamento de marketing y venta de la bodega. Este proceso contempla la realización de promociones sobre los productos elaborados como consecuencia de la acumulación de producto terminado en los almacenes. De forma adicional también se genera la correspondiente variación del stock en los almacenes, así como la hoja de distribución necesaria para hacer llegar el producto a los clientes a través de los transportistas.

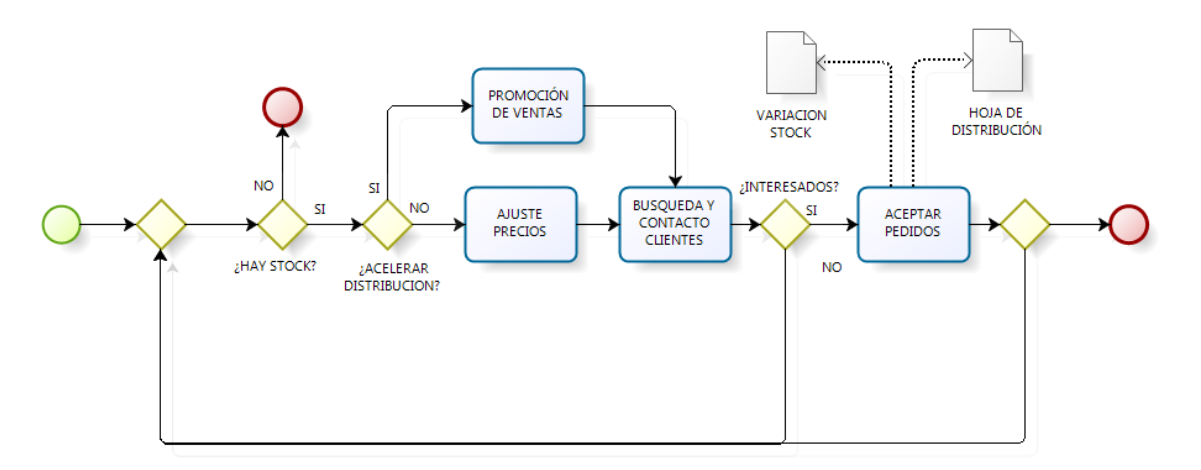

**Figura 56: Subproceso correspondiente al marketing del producto.**

Como se ha establecido anteriormente en este documento, el modelo anterior no representa la solución final adoptada por este proyecto. Sin embargo, y tal como se puede observar, este modelo establece una aproximación interesante y con bastante grado de exactitud acerca de cómo interpretar un sistema con estas características.

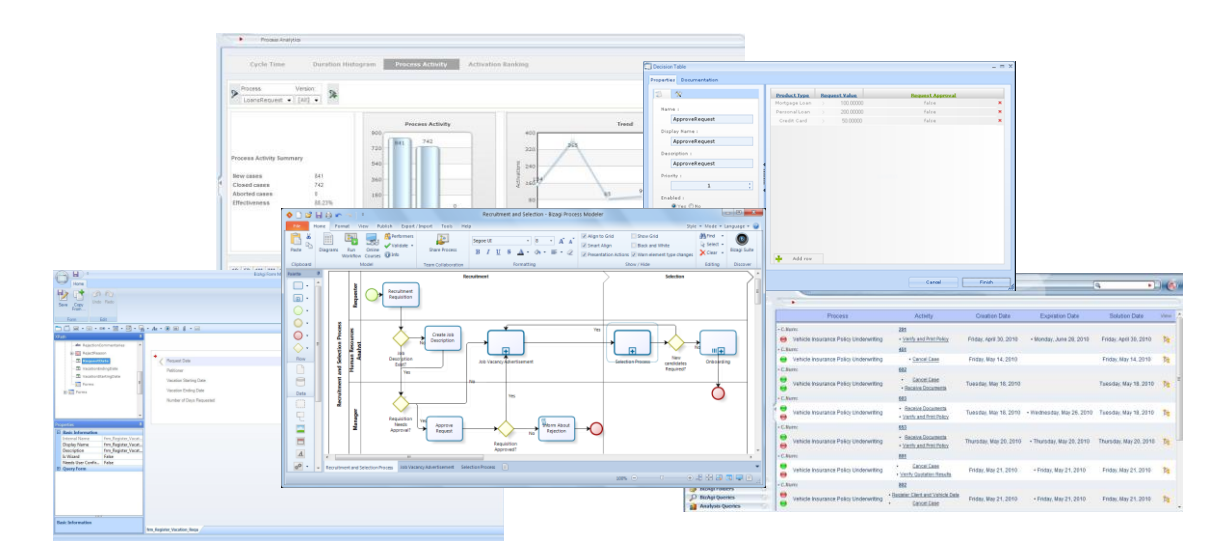

**Figura 57: Capturas de pantalla relativa a los controles de visibilidad y notificaciones, modelado, análisis en ejecución, administración de tareas, estudio del rendimiento, etc.**

La línea a seguir por el proyecto se cambió radicalmente a causa de las distintas deficiencias e incompatibilidades encontradas en el software propietario de Bizagi para la implementación y la ejecución de los procesos de negocio. Este software, denominado BPM Suite, aunque aportaba una solución potente y completa para la realización final del proyecto desarrollado, planteaba serios obstáculos que acabaron, finalmente, propiciando el uso de Eclipse como componente principal para el desarrollo del proyecto.